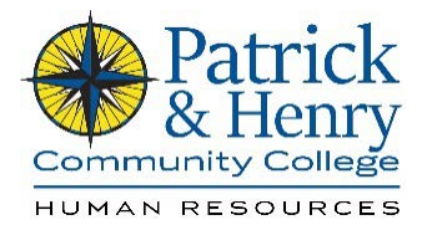

## HCM: Entering Military Service Dates

Login in by accessing **[My P&HCC](https://identity.my.vccs.edu/idp/AuthnEngine#/authn)**

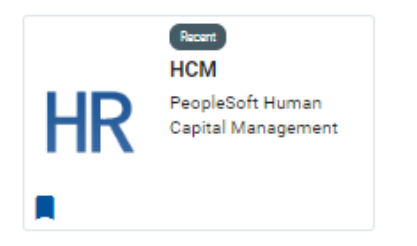

Select *My Forms*

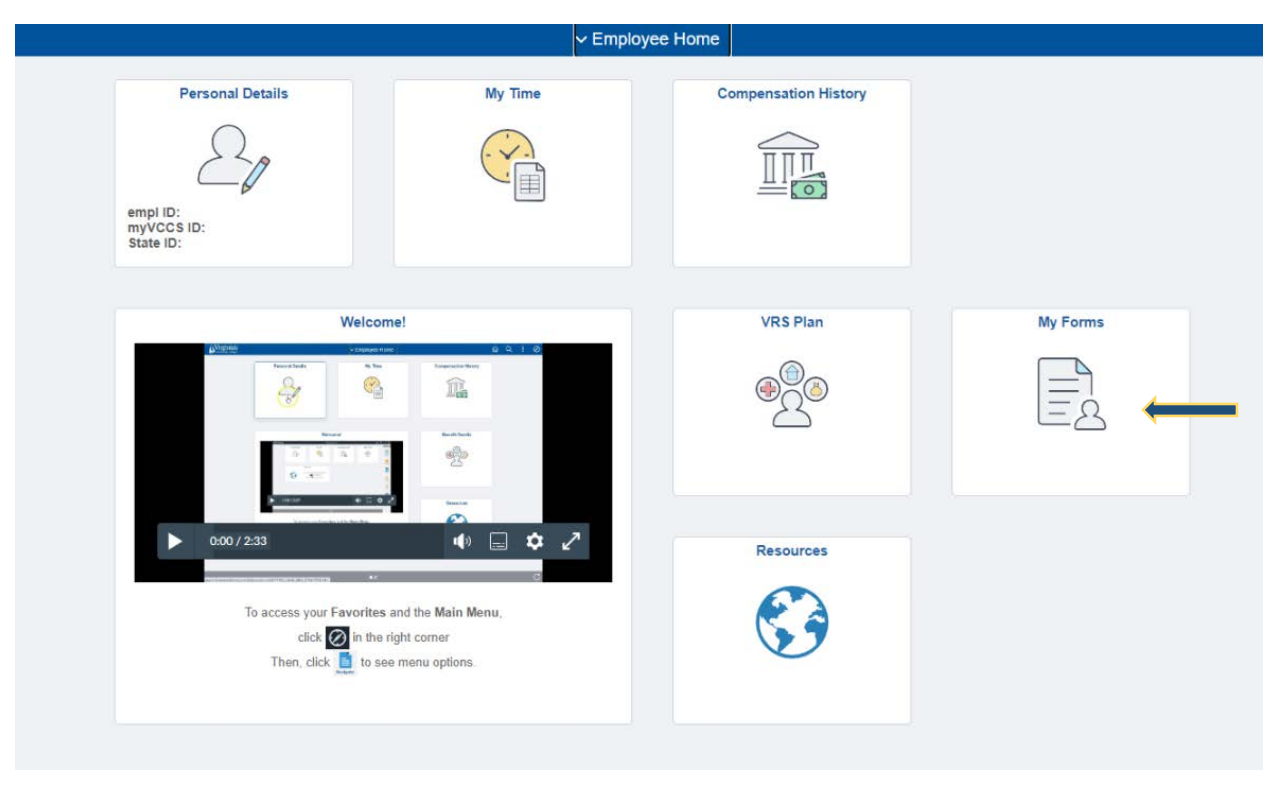

## Select *Fill out a new form*

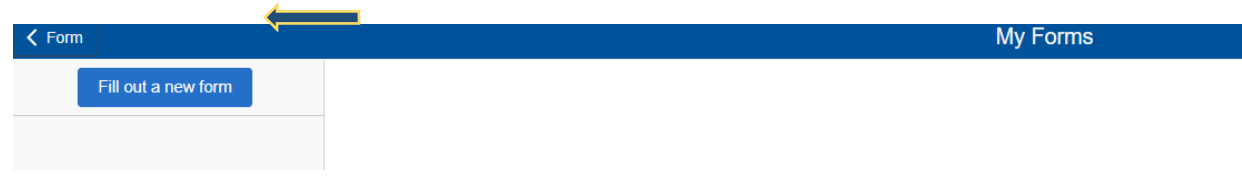

Select *Military Service Dates* 

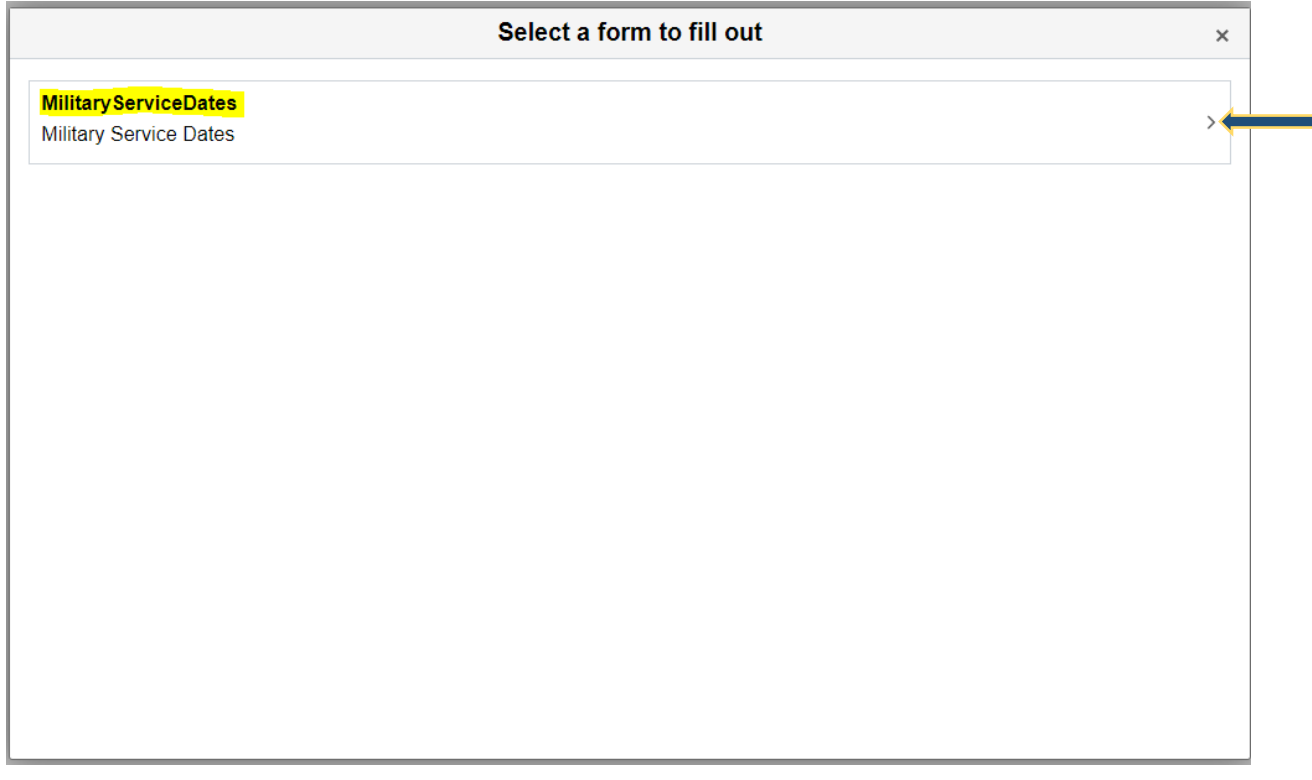

Complete applicable fields. If military documentation has not been presented to Human Resources (HR), select *Add Attachment* and upload.

Once completed, select *Save.*

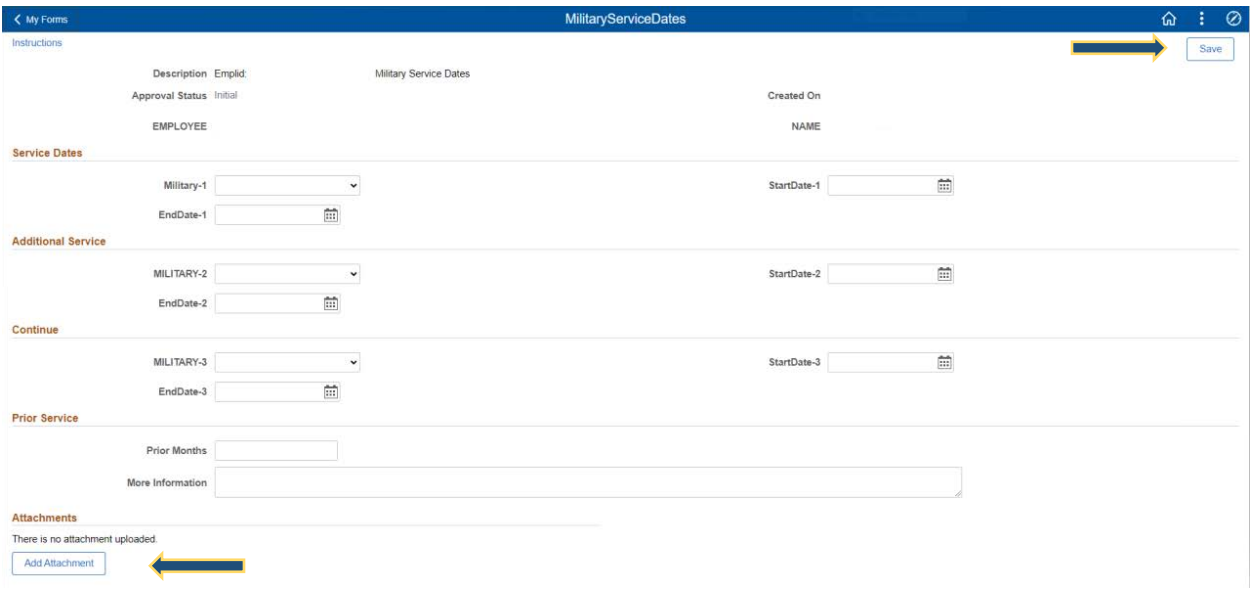

The completed form and documentation will be sent to HR for approval.